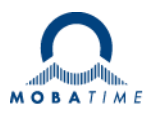

# **BEDIENUNGSANLEITUNG**

## Die preisgünstige LED-Digitaluhr

## ECO-M-DC.E / ECO-DC.E Anhang Option E

## **Inhalt**

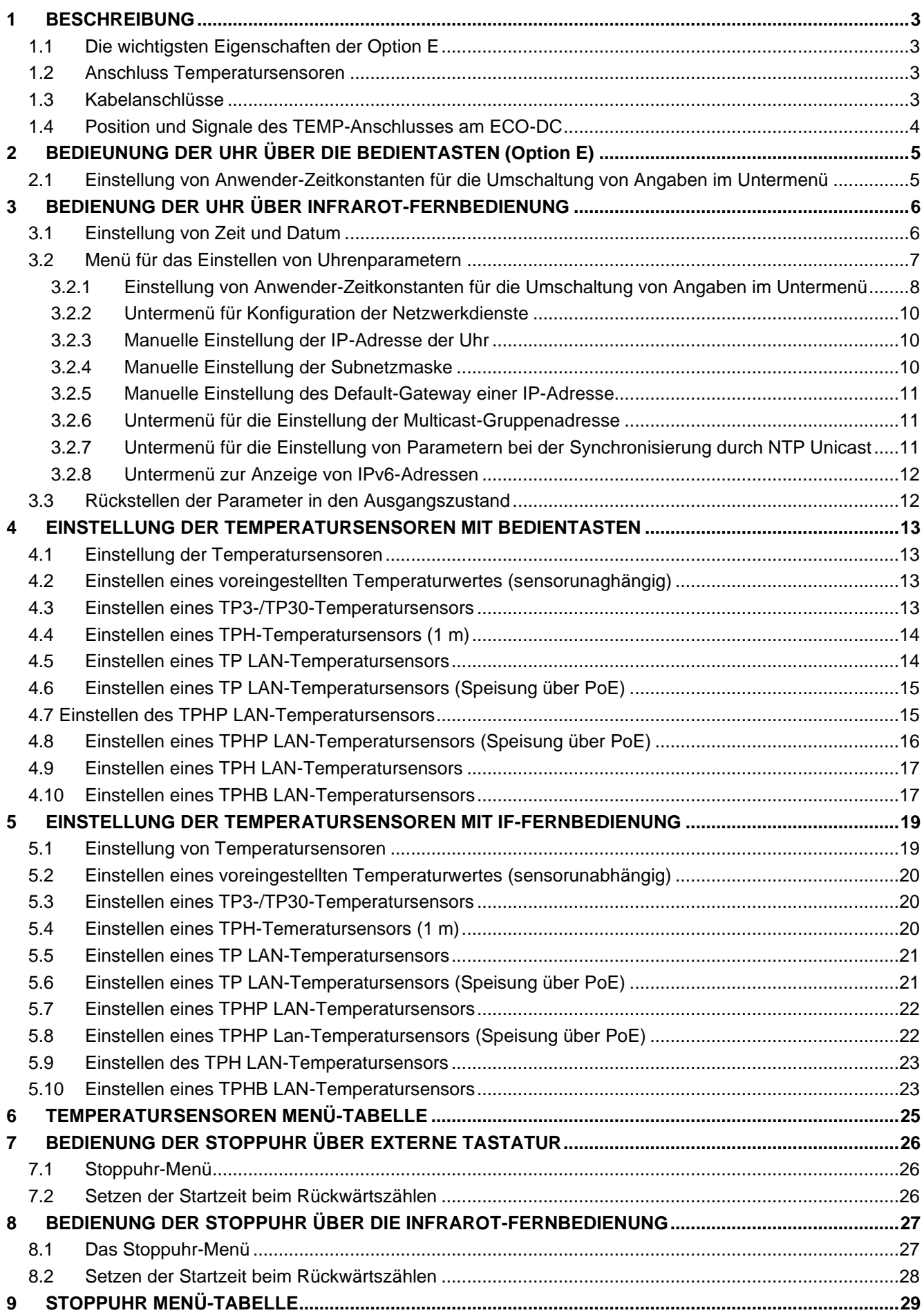

### **1 BESCHREIBUNG**

Eine allgemeine Beschreibung der ECO-M-DC.E-Uhr finden Sie in der Basisversion des Handbuchs. In diesem Anhang werden nur die Funktionen für die Option E beschrieben.

#### **1.1 Die wichtigsten Eigenschaften der Option E**

#### **Die Uhren**

- Uhreneinstellung über IR-Fernbedienung oder Bedientasten, die nach dem Entfernen des vorderen Plexiglases zugänglich sind.
- Darstellung von Temperatur in °C oder °F (falls ein Temperaturfühler angeschlossen wurde).
- Möglichkeit einer wechselhaften Darstellung von Zeit, Kalenderdatum und Temperatur, mit einstellbarer Zeitperiode für die einzelnen dargestellten Angaben.

#### **Die Stoppuhr**

- Aufwärtszählen von Null, bis zu 99 Stunden.
- Rückwärtszählen ab einem eingestellten Wert, mit Stopp beim Erreichen der Null, automatischer Wiederholung (Restart) oder Weiterzählen in Minuswerte.
- Darstellung der Zwischenzeiten, "Einfrieren" der Anzeige, kumulierte Zwischenzeit.
- Zählen in Schritten je 1 Minute, 1 Sekunde oder 1/100 Sekunde.
- Bedienung über ein angeschlossenes Bedienungsgerät oder Fernbedienung.
- Mit gleichzeitiger Umschaltmöglichkeit in den Betriebsmodus für die Darstellung von Zeit und Kalenderdatum oder Temperatur.

#### **1.2 Anschluss Temperatursensoren**

- Steckverbinder an Kabel des Temperatursensors anschließen.
- Steckverbinder des Temperatursensors an der entsprechenden Klemme der Anzeige einstecken. Auf die Markierung der Anschlussstecker achten, um eine Verwechslung zu vermeiden.

#### **1.3 Kabelanschlüsse**

Steckverbinder TEMP – 1 oder 2 Thermometer

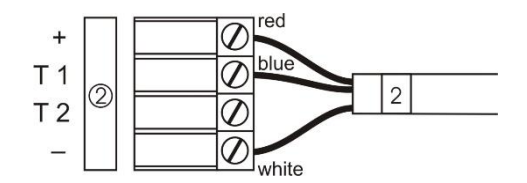

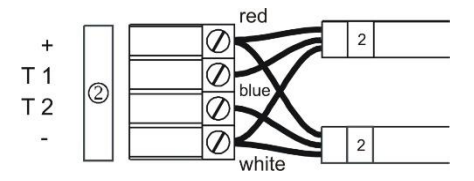

Steckverbinder TEMP - Tastaturschluss

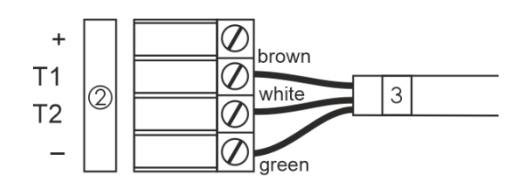

ECO-DC.57.4, ECO-DC.57.6, ECO-DC.57x.6, ECO-DC.75.4

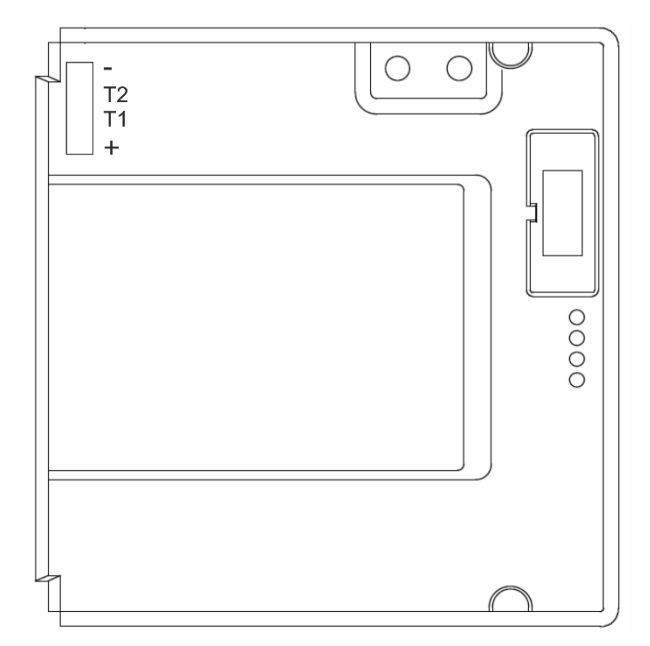

ECO-DC.75.6, ECO-DC.75x.6, ECO-DC.100.4, ECO-DC.100.6, ECO-DC.100x.6

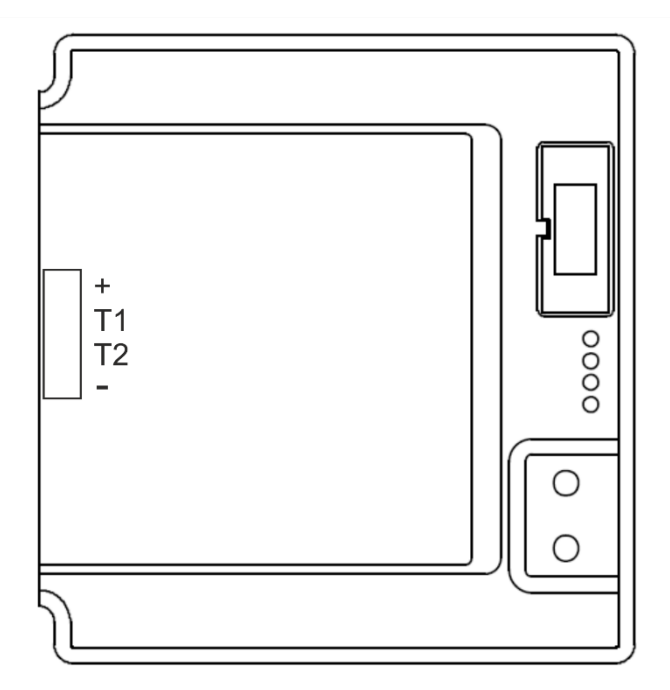

#### **2.1 Einstellung von Anwender-Zeitkonstanten für die Umschaltung von Angaben im Untermenü**

Nach der Eingabe des Wertes **U** in der Position **P2** (Zeitkonstante für automatische Umschaltung der Werte) und nach der Betätigung der Taste **T1K** wird der Einstellungsmodus der eigenen Konstanten geöffnet. Der einzustellende Wert blinkt. Mit der Betätigung der Taste **T2K** vergrössert sich der Wert stufenweise um 1, mit der

Taste **T2L** wird der Wert fortlaufend vergrössert.

#### **In der Anzeige erscheint:**

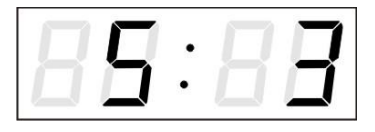

Taste **T1K** drücken. **In der Anzeige erscheint:**

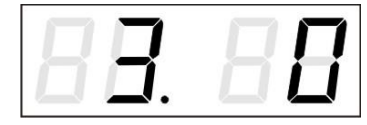

Taste **T1K** drücken. **In der Anzeige erscheint:**

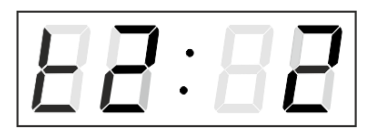

Taste **T1K** drücken. **In der Anzeige erscheint:**

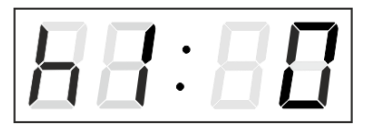

Taste **T1K** drücken. **In der Anzeige erscheint:**

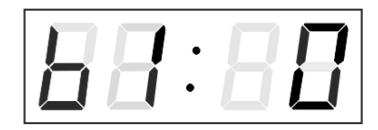

Taste **T1K** drücken. **In der Anzeige erscheint:**

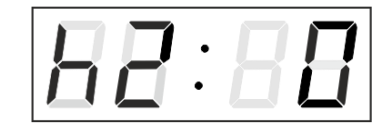

Taste **T1K** drücken. **In der Anzeige erscheint:**

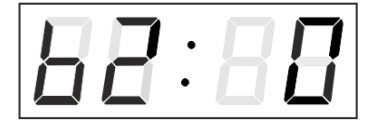

Konstante für die Anzeige der Zeit in Sekunden eingeben. Mit der Betätigung der Taste **T1K** die Konstante für die Anzeige des Datums in Sekunden eingeben.

Konstante für die Anzeige der Temperatur des 1. Sensors in Sekunden eingeben. Taste **T1K** betätigen und Konstante für die Anzeige der Stoppuhr in Sekunden eingeben.

Konstante für die Anzeige der Temperatur des 2. Senors in Sekunden eingeben.

Konstante für die Anzeige der Luftfeuchtigkeit des 1. Sensors in Sekunden eingeben.

Konstante für die Anzeige des Luftdrucks des 1. Sensors in Sekunden eingeben.

Konstante für die Anzeige der Luftfeuchtigkeit des 2. Sensors in Sekunden eingeben.

Konstante für die Anzeige des Luftdrucks des 2. Sensors in Sekunden eingeben.

Mit der Betätigung der Taste **T2L** die Menüposition **P2** anwählen und die Parametereinstellung fortsetzen.

## **3 BEDIENUNG DER UHR ÜBER INFRAROT-FERNBEDIENUNG**

Der Uhr ist eine zweistellige Adresse zugeordnet. Mit Hilfe der IR-Fernbedienung kann die Uhr gesperrt werden. Die Einstellung von Zeit, Datum und Uhrenparametern ist erst dann möglich, wenn die Uhr entriegelt wurde.

#### **Funktion der Tasten im normalen Darstellungsmodus**

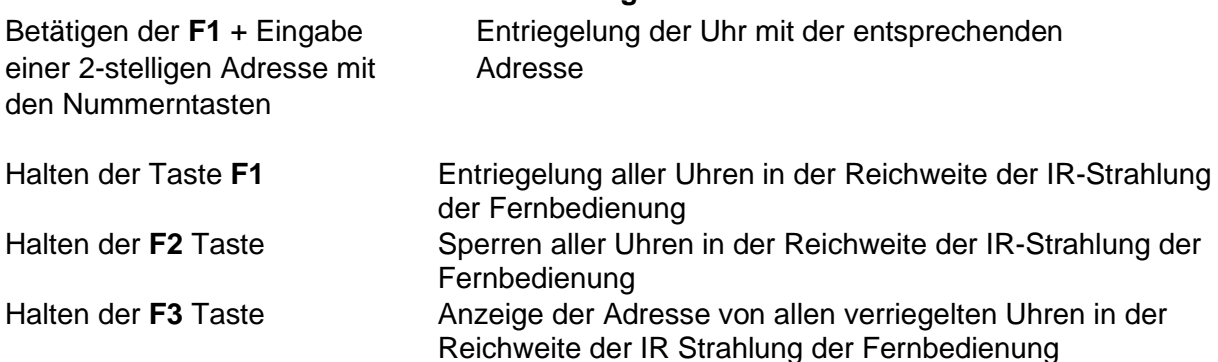

#### **Funktion der Tasten im "Uhren"-Modus**

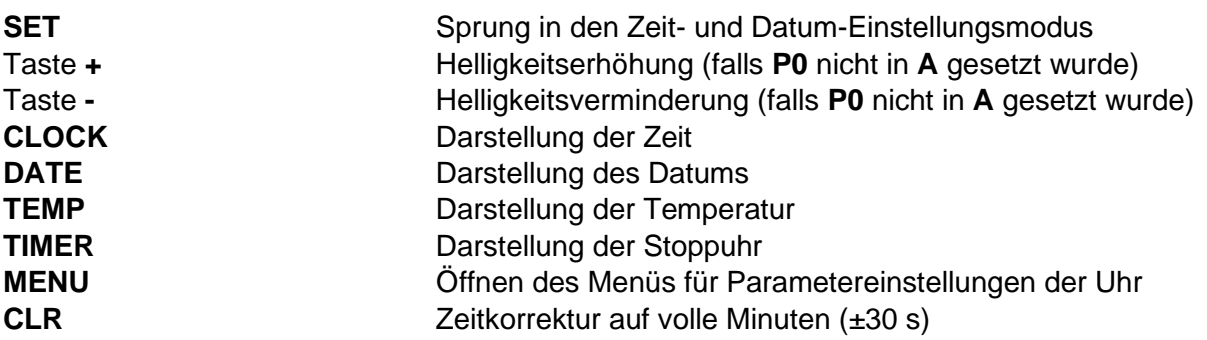

#### **3.1 Einstellung von Zeit und Datum**

Die Einstellungsreihenfolge von Zeit und Kalenderdatum ist wie folgt: Jahr – Tag – Monat – Stunde – Minuten. Durch Betätigen der **SET**-Taste wird das Einstellungsmenü für die Zeit und Datum geöffnet.

#### **In der Anzeige erscheint:**

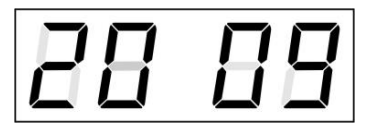

Die zu einstellende Position blinkt nun.

Der Übergang zur Einstellung einer weiteren Position erfolgt durch schrittweise Betätigung der Taste **>>**. Nach dem Einstellen von Minuten blinkt der angezeigte Wert. Mit der Betätigung der Taste **OK** werden die eingestellten Werte gespeichert (und die Sekunden auf Null zurückgestellt) und die Uhr in Lauf gebracht. Die Uhr geht dann zurück in den normalen Darstellungsmodus.

Notiz: Wenn die eingegebene Zeitzone für Lokalzeit und –datum (Menü-Item **P6**) auf einen Wert von U1 – U7 oder U gesetzt ist, werden die eingegebene Zeit und Datum als UTC genommen.

#### **Funktion der Tasten in der Betriebsart "Zeit- und Datumseinstellung"**

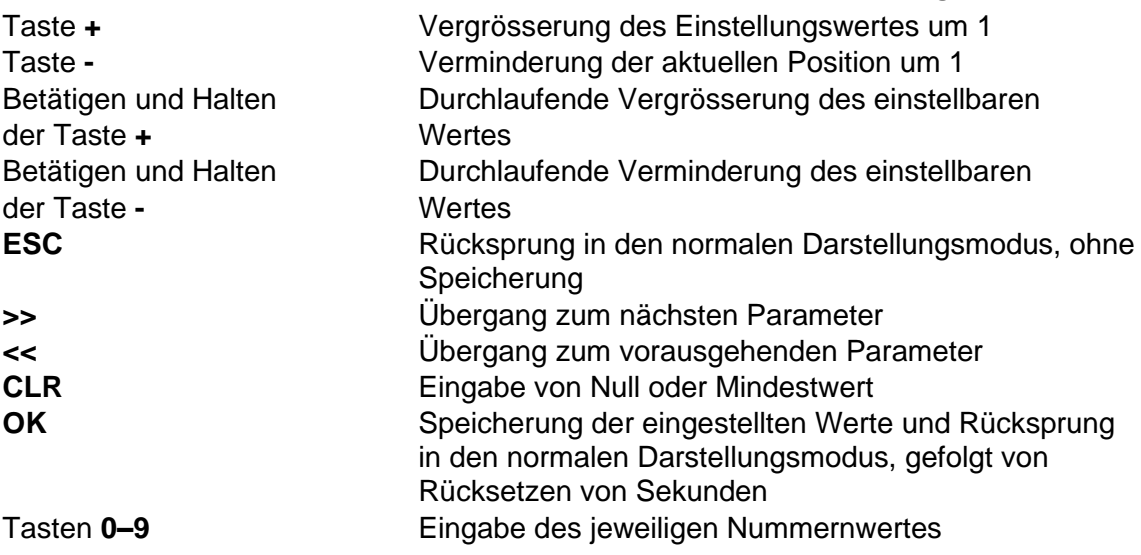

#### **3.2 Menü für das Einstellen von Uhrenparametern**

Das Menü für die Einstellung der Uhrenparameter wird nach der Betätigung der Taste **MENU** geöffnet.

#### **In der Anzeige erscheint:**

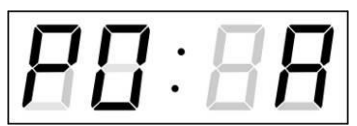

Die einzustellende Position blinkt.

Die Einstellungsmöglichkeiten für die Parameter sind in der Menütabelle dargestellt (Kap. 6).

#### **Funktion der Tasten im "MENÜ" Modus**

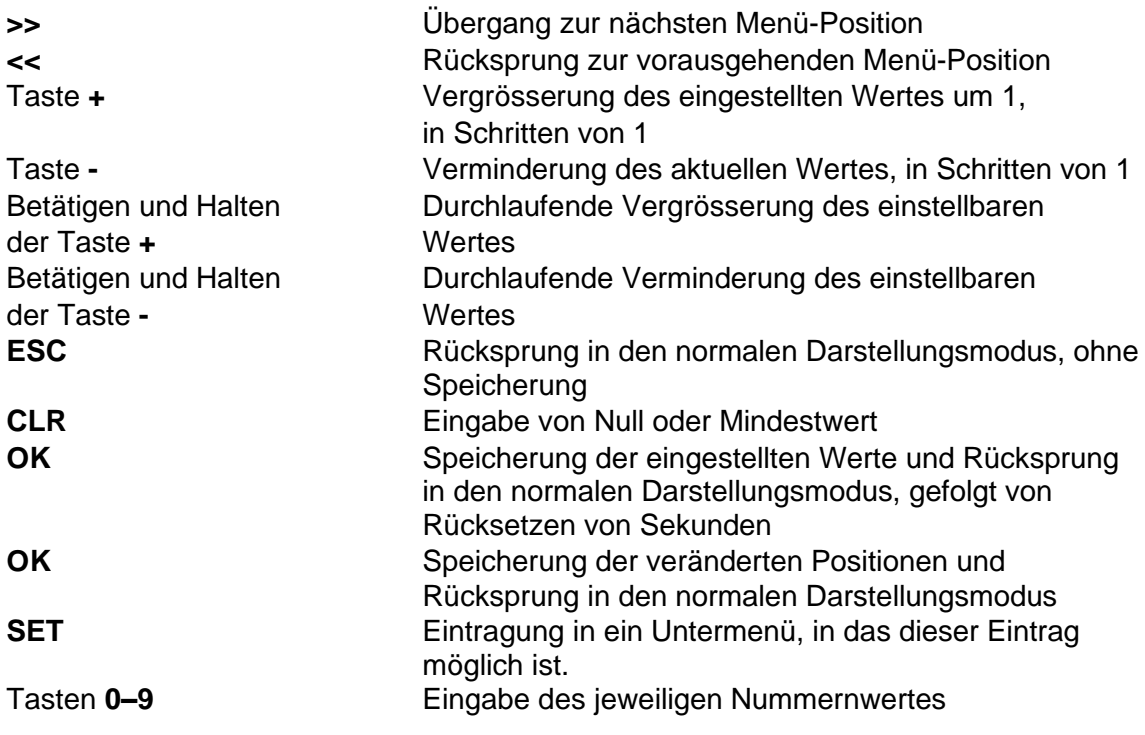

Hinweis: Während der Eingabe der Zahlen in die Oktette der IP-Adressen wird die Bearbeitung der nächsten Ziffer automatisch verschoben.

#### **3.2.1 Einstellung von Anwender-Zeitkonstanten für die Umschaltung von Angaben im Untermenü**

Nach der Eingabe des Wertes **U** in die Menü-Position **P2** (Zeitkonstanten für automatische Umschaltung der Werte) und nach der Betätigung der Taste **SET** findet der Sprung in die Einstellung eigener Umschaltkonstanten für das Umschalten der Darstellung. Die einzustellende Position blinkt.

#### **In der Anzeige erscheint:**

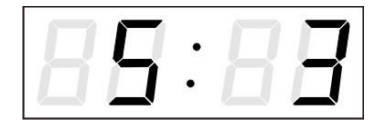

Konstante für die Anzeige der Zeit in Sekunden eingeben. Mit der Betätigung der Taste **>>** die Konstante für die Anzeige des Datums in Sekunden eingeben.

Taste **>>** drücken.

#### **In der Anzeige erscheint:**

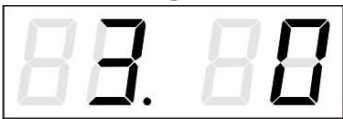

Konstante für die Anzeige der Temperatur des 1. Sensors in Sekunden eingeben. Die Taste **>>**  betätigen und Konstante für die Anzeige der Stoppuhren in Sekunden eingeben.

Taste **>>** drücken.

#### **In der Anzeige erscheint:**

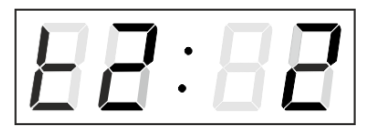

Konstante für die Anzeige der Temperatur des 2. Sensors in Sekunden eingeben.

Taste **>>** drücken.

#### **In der Anzeige erscheint:**

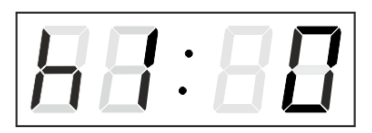

Konstante für die Anzeige der Luftfeuchtigkeit des 1. Sensors in Sekunden eingeben.

Taste **>>** drücken.

**In der Anzeige erscheint:**

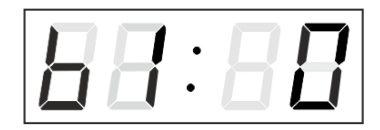

Konstante für die Anzeige des Luftdrucks des 1. Sensors in Sekunden eingeben.

Taste **>>** drücken.

#### **In der Anzeige erscheint:**

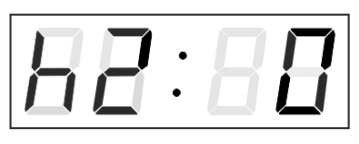

Konstante für die Anzeige der Luftfeuchtigkeit des 2. Sensors in Sekunden eingeben.

Taste **>>** drücken.

#### **In der Anzeige erscheint:**

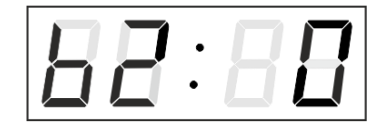

Konstante für die Anzeige des Luftdrucks des 2. Sensors in Sekunden eingeben.

Mit dem Betätigen der Taste **OK** werden die eingegebenen Werte gespeichert und die Uhr geht in die Menüposition **P2** zurück.

Drücken der Taste **ESC** bewirkt die Rückkehr in Position **P2,** ohne Speicherung der Werte.

#### **3.2.2 Untermenü für Konfiguration der Netzwerkdienste**

Den Wert **2** oder **3** in der Position **P8** (Art der Einstellung der Netzwerk-parameter) im Uhrenmenü auswählen, danach durch Betätigung der Taste **SET** das Untermenü zur Konfiguration der Netzwerkdienste (Multicast-Unterstützung im Unicast-Betriebsmodus, SNMP-Dienste, Telnet-Dienste) öffnen. Die einzustellende Position blinkt.

#### **In der Anzeige erscheint:**

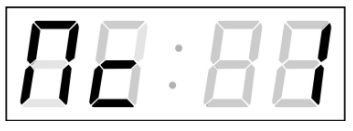

Den Wert **1** setzen, um die Multicast-Unterstützung im Unicast-Betriebsmodus zu unterstützen, oder den Wert **0**, um sie zu deaktivieren.

Durch Betätigung der Taste **>>** zum nächsten Parameter springen – SNMP-Kommunikationsunterstützung. In der Anzeige erscheint **Sn: 1**. Den Wert **1** setzen, um die SNMP-Unterstützung zu aktivieren, oder den Wert **0**, um sie zu deaktivieren.

Durch Betätigung der Taste **>>** zum nächsten Parameter springen – Telnet-Unterstützung. In der Anzeige erscheint **tn: 1**. Den Wert **1** setzen, um die SNMP-Unterstützung zu aktivieren, oder den Wert **0**, um sie zu deaktivieren.

Mit der Betätigung der Taste **OK** werden die eingegebenen Werte gespeichert und die Uhr geht in die Menü-Position **P8** zurück. Drücken der Taste **ESC** bewirkt die Rückkehr zur Position **P8** ohne Speicherung der Werte.

#### **3.2.3 Manuelle Einstellung der IP-Adresse der Uhr**

Zum Öffnen des Untermenüs für die Einstellung der IP Adresse die Position **P9** im Menü anwählen und die Taste **SET** drücken. Die einzustellende Position blinkt.

#### **In der Anzeige erscheint:**

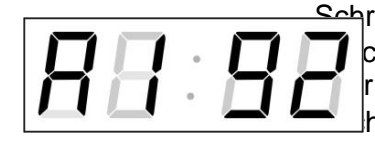

Schrittweise die vier Bytes für die IP Adresse eingeben. Durch Drücken der Tasten **<<** und **>>** auf die nächste Ziffer r das nächste Byte umschalten. Die Bytes sind mit den **hstaben A, b, C und d gekennzeichnet.** 

Mit der Betätigung der Taste **OK** werden die eingegebenen Werte gespeichert und die Uhr geht in die Menü-Position **P9** zurück. Drücken der Taste **ESC** bewirkt die Rückkehr in die Position **P9** ohne Speicherung der Werte.

#### **3.2.4 Manuelle Einstellung der Subnetzmaske**

Zum Öffnen des Untermenüs für die Einstellung der Subnetzmaske die Position **P10** im Menü anwählen und die Taste **SET** drücken. Die einzustellende Position blinkt.

#### **In der Anzeige erscheint:**

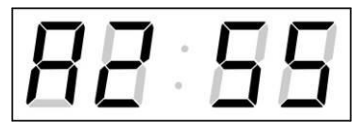

Schrittweise die vier Bytes für die Subnetmaske eingeben. Mit den Tasten **<<** und **>>** zum nächsten Byte wechseln. Die Bytes werden mit den Buchstaben **A**, **b**, **C** und **d** gekennzeichnet.

Mit der Betätigung der Taste **OK** werden die eingegebenen Werte gespeichert und die Uhr geht in die Menü-Position **P10** zurück.

Drücken der Taste **ESC** bewirkt die Rückkehr zur Position **P10** ohne Speicherung der Werte.

#### **3.2.5 Manuelle Einstellung des Default-Gateway einer IP-Adresse**

Im Hauptmenü die Position **P11** anwählen und die Taste **SET** drücken. Damit wird nun das Untermenü für die Einstellung der Default-Gateway geöffnet. Die einzustellende Position blinkt.

#### **In der Anzeige erscheint:**

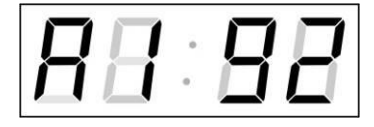

Schrittweise die vier Bytes der Gateway-IP-Adresse eingeben. Mit den Tasten **<<** und **>>** wird zur nächsten Ziffer oder zum nächten Byte gewechselt. Die Bytes sind mit den Buchstaben **A**, **b**, **C** und **d** gekennzeichnet.

Mit der Betätigung der Taste **OK** werden die eingegebnen Werte gespeichert und die Uhr geht in die Menü-Position **P11** zurück. Drücken der Taste **ESC** bewirkt die Rückkehr in die Position **P11** ohne Speicherung der Werte.

#### **3.2.6 Untermenü für die Einstellung der Multicast-Gruppenadresse**

Die Menüposition **P12** auswählen und die Taste **SET** drücken. Damit wird das Untermenü für die Einstellung der Multicast-Gruppenadresse geöffnet. Die einzustellende Position blinkt.

#### **In der Anzeige erscheint:**

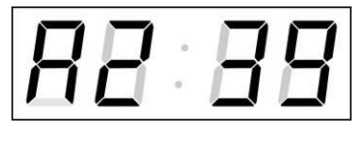

Schrittweise die vier Bytes der Multicast-Gruppenadresse eingeben. Mit den Tasten **<<** und **>>** wird zur nächsten Ziffer oder zum nächsten Byte gewechselt. Die Bytes sind mit den Buchstaben **A**, **b**, **C** und **d** gekennzeichnet.

Mit der Betätigung der Taste **OK** werden die eingegebenen Werte gespeichert und die Uhr geht in die Menü-Position **P12** zurück. Drücken der Taste **ESC** bewirkt die Rückkehr in die Position **P12** ohne Speicherung der Werte.

#### **3.2.7 Untermenü für die Einstellung von Parametern bei der Synchronisierung durch NTP Unicast**

Die Menüposition **P13** auswählen und die Taste **SET** drücken. Damit wird das Untermenü für die Einstellung der Synchronisierungsparameter NTP Unicast geöffnet. Die einzustellende Position blinkt.

#### **In der Anzeige erscheint:**

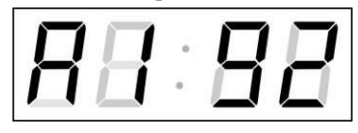

Schrittweise die vier Bytes der IP-Adresse des NTP-Servers eingeben. Mit den Tasten **<<** und **>>** wird zur nächsten Ziffer oder zum nächsten Byte gewechselt. Die Bytes sind mit den Buchstaben **A**, **b**, **C** und **d** gekennzeichnet.

Nach der Eingabe des letzten Bytes die Konstante **x** eingeben, die das Intervall für die Synchronisierung festlegt (in Sekunden).

Mit der Taste **OK** werden die eingegebenen Werte gespeichert und die Uhr geht dann in die Menüposition **P13** zurück. Drücken der Taste **ESC** bewirkt die Rückkehr in die Position **P13** ohne Speicherung der Werte.

Notiz: Im Setup-Menü kann nur eine IP-Adresse eines NTP-Servers gesetzt werden. Wenn vorher mehr als eine NTP-Serveradresse konfiguriert wurde (durch Telnet oder MOBA-NMS), wird beim Öffnen des **P24**-Submenüs nur der derzeitig aktive NTP-Server angezeigt. Wenn die IP-Adresse geändert wurde und die Konfiguration mittels Setup-Menü gespeichert wird, wird die IP-Adresse als Definition des ersten NTP-

Servers gespeichert. Die anderen NTP-Serveradressen werden gelöscht, inklusive die mittels Domänennamen definierten NTP-Servernamen.

#### **3.2.8 Untermenü zur Anzeige von IPv6-Adressen**

Navigieren Sie zum **P14** Menü und drücken **SET**, um in das Untermenü zur Anzeige der IPv6-Adresse zu gelangen. Im Untermenü wählen Sie dann die benötigte Adresse und drücken **SET**, um den ersten Teil der IPv6-Adresse anzuzeigen.

Die IPv6 Adresse besteht aus insgesamt 8 Teilen. Drücken Sie **>>** oder **<<**, um die einzelnen Teile der Adresse zu besichtigen. Die Teile unterscheiden sich durch Punkte an den letzten 3 Ziffern. Die Punkte zeigen die Reihenfolge der Teile (0-7) im Binärsystem an.

Betätigen Sie **ESC**, um zurück zum **P14** Menü zu gelangen.

Beispiel einer IPv6 Adresse 2001: 0db8: 0000: 0012: f68e: 38ff: fee8: 4a13

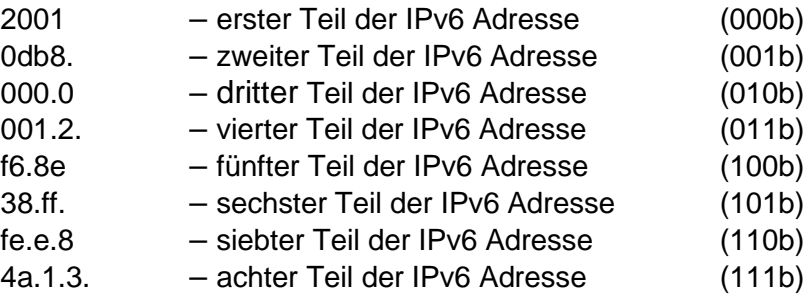

#### **3.3 Rückstellen der Parameter in den Ausgangszustand**

Falls notwendig können die Parameter der Uhr in den ursprünglichen Zustand rückgesetzt werden. Der Vorgang ist wie folgt:

#### **Aktivierung des Parameter-Rückstellungsmodus:**

- Das Uhren-Menü öffnen und durch mehrmaliges Drücken der Taste **>>** zur Software-Version gelangen.
- Die Taste **DISP** so lange gedrückt halten bis das Display **C0:00** anzeigt.
- Mit der Taste **+** den Parameter hinter dem Doppelpunkt auf **04** stellen.
- Die Taste **DISP** gedrückt halten, bis in der Anzeige **FAC1** erscheint oder die Uhr zurückgestellt wird.

## **4 EINSTELLUNG DER TEMPERATURSENSOREN MIT BEDIENTASTEN**

Zwei Tasten auf der Steuerungsplatine dienen zur Steuerung und Einstellung der Uhr. Sie sind nach dem Entfernen des vorderen Plexiglas zugänglich. Wir empfehlen die Einstellung vor Abschluss der Montage.

#### **Abkürzungen für die Tastenbetätigungen**

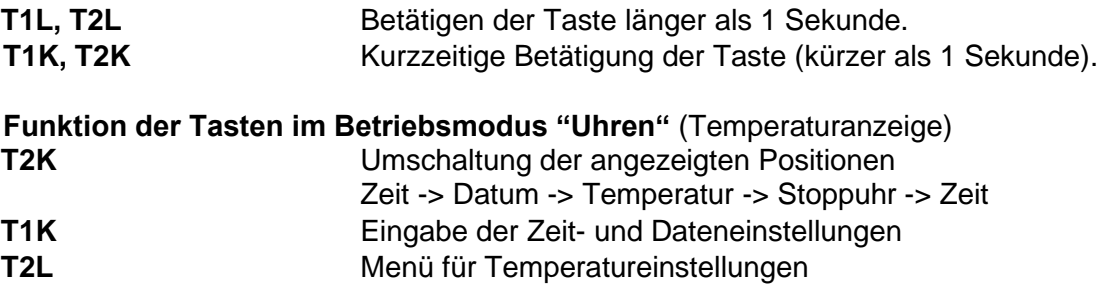

#### **4.1 Einstellung der Temperatursensoren**

Das Menü für die Einstellung der Temperatursensoren wird durch langes Drücken der Taste **T2L** aufgerufen.

In der Anzeige erscheint **t1: 1**

Die einzelnen Einstellungsmöglichkeiten für die Parameter sind in der Temperatursensoren Menü-Tabelle (Kap. 6) dargestellt. Mit Drücken der Taste **T1K** erfolgt die Speicherung der vorgenommenen Einstellungen.

#### **Funktion der Bedientasten im Betriebsmodus "Menü"**

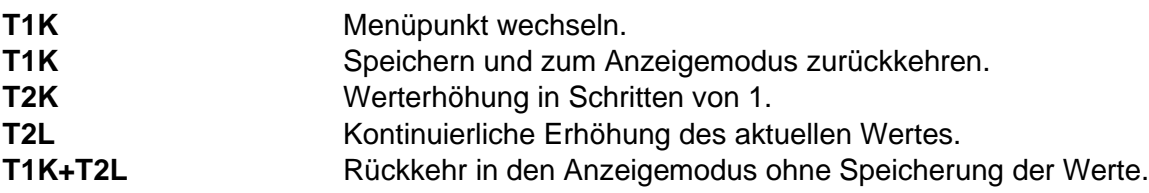

#### **4.2 Einstellen eines voreingestellten Temperaturwertes (sensorunaghängig)**

Es ist möglich, ohne Temperatursensoren, in jeder Temperaturanzeige einen vordefinierten Temperaturwert anzuzeigen.

Nach der Eingabe von **0** in der Menü-Position **t1** (respektive **t2**) und Bestätigung der Taste **T1K** wird das Untermenü für die Einstellung des voreingestellten Temperaturwertes geöffnet.

In der Anzeige erscheint **F: xx**. Die einzustellende Position blinkt.

Eingabe des Temperaturwertes im Bereich von **-9 und +99°C**.

Mit der Taste **T1K** werden die eingegebenen Werte gespeichert und die Uhr geht dann in die Menüposition **t1** (respektive **t2**) zurück. Mit der Tastenkombination **T1K**+**T2L** erfolgt eine Rückkehr ohne Speicherung der Werte.

#### **4.3 Einstellen eines TP3-/TP30-Temperatursensors**

Nach der Eingabe von **1** in der Menü-Position **t1** (respektive **t2**) und Bestätigung der Taste **T1K** wird das Untermenü für das Setzen der Sensoradresse, des Temperatur-Korrekturwertes und der Temperatureinheit geöffnet.

In der Anzeige erscheint **A: x**. Die einzustellende Position blinkt.

Die Sensoradresse auf den Wert **1** für **Temp1** oder **2** für **Temp2** setzen. Mit Drücken der Taste **T1K** erfolgt der Sprung zur Einstellung des Temperatur-Korrekturwertes.

In der Anzeige erscheint **tC: xx.**

Eingabe des Korrekturwertes im Bereich zwischen **-9 und +9°C**. Mit Drücken der Taste **T1K** erfolgt der Sprung zur Einstellung der Temperatureinheit.

In der Anzeige erscheint **tU: x**

Die Temperatureinheit auf **C** oder **F** setzen.

Mit der Taste **T1K** werden die eingegebenen Werte gespeichert und die Uhr geht dann in die Menüposition **t1** (respektive **t2**) zurück. Mit der Tastekombination **T1K+T2L** erfolgt eine Rückkehr ohne Speicherung der Werte.

#### **4.4 Einstellen eines TPH-Temperatursensors (1 m)**

Nach der Eingabe von **2** in der Menü-Position **t1** (respektive **t2**) und Betätigung der Taste **T1K** wird das Untermenü für das Setzen der Sensoradresse, des Temperatur-Korrekturwertes, der Temperatureinheit sowie der Korrektur der Luftfeuchtigkeit und der Luftfeuchtigkeitseinheit geöffnet.

In der Anzeige erscheint **A: x**. Die einzustellende Position blinkt.

Die Sensoradresse auf den Wert **1** für **Temp1** oder **2** für **Temp2** setzen. Mit Drücken der Taste **T1K** erfolgt der Sprung zur Einstellung des Temperatur-Korrekturwertes.

In der Anzeige erscheint **tC:xx**.

Eingabe des Korrekturwertes im Bereich zwischen **-9 und +9°C**. Mit Drücken der Taste **T1K** erfolgt der Sprung zur Einstellung der Temperatureinheit.

In der Anzeige erscheint **tU: x**.

Die Temperatureinheit auf **C** oder **F** setzen. Mit Drücken der Taste **T1K** erfolgt der Sprung zur Einstellung der Luftfeuchtigkeitskorrektur.

In der Anzeige erscheint **hC:xx**.

Eingabe des Korrekturwertes im Bereich zwischen **-9 und +9%**. Mit Drücken der Taste **T1K** erfolgt der Sprung zur Einstellung der Luftfeuchtigkeitseinheit.

In der Anzeige erscheint **hU: x**.

Luftfeuchtigkeitseinheit auf **rH** oder **Hr** setzen.

Mit der Taste **T1K** werden die eingegebenen Werte gespeichert und die Uhr geht dann in die Menüposition **t1** (respektive **t2**) zurück. Mit der Tastenkombination **T1K**+**T2L** erfolgt eine Rückkehr ohne Speicherung der Werte.

#### **4.5 Einstellen eines TP LAN-Temperatursensors**

Nach der Eingabe von **3** in der Menü-Position **t1** (respektive **t2**) und Betätigung der Taste **T1L** wird das Untermenü für das Setzen der IP-Adresse des Temperatursensors, des Temperatur-Korrekturwertes und der Temperatureinheit geöffnet.

Nun blinkt der Einstellwert. Durch Drücken der Taste **T2K** wird der eingestellte Wert in Schritten von 1 erhöht. Durch Drücken der Taste **T2L** wird der Wert kontinuierlich erhöht.

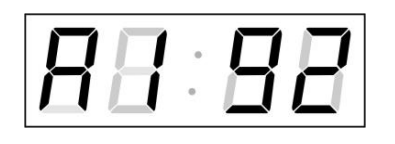

Schrittweise die vier Bytes für die IP-Adresse des Temperatursensors eingeben. Mit der Taste **T1K** wird zur nächsten Ziffer oder zum nächsten Byte gewechselt. Die Bytes sind mit den Buchstaben **A**, **b**, **C** und **d** gekennzeichnet.

Nach der Eingabe des letzten Bytes die Taste **T1K** drücken, um zur Einstellung des Temperatur-Korrekturwertes zu gelangen.

In der Anzeige erscheint **tC:xx**.

Eingabe des Korrekturwertes im Bereich zwischen **-9 und +9°C**. Mit Drücken der Taste **T1K** erfolgt der Sprung zur Einstellung der Temperatureinheit.

In der Anzeige erscheint **tU: x**.

Die Temperatureinheit auf **C** oder **F** setzen.

Mit der Taste **T1K** werden die eingegebenen Werte gespeichert und die Uhr geht dann in die Menüposition **t1** (respektive **t2**) zurück. Mit der Tastenkombination **T1K**+**T2L** erfolgt eine Rückkehr ohne Speicherung der Werte.

#### **4.6 Einstellen eines TP LAN-Temperatursensors (Speisung über PoE)**

Nach der Eingabe von **4** in der Menü-Position **t1** (respektive **t2**) und Betätigung der Taste **T1L** wird das Untermenü für das Setzen der IP-Adresse des Temperatursensors, des Temperatur-Korrekturwertes und der Temperatureinheit geöffnet.

Nun blinkt der Einstellwert. Durch Drücken der Taste **T2K** wird der eingestellte Wert in Schritten von 1 erhöht. Durch Drücken der **T2L**-Taste wird der Wert kontinuierlich erhöht.

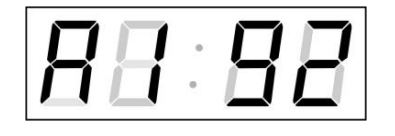

Schrittweise die vier Bytes für die IP-Adresse des Temperatursensors eingeben. Mit der Taste **T1K** wird zur nächsten Ziffer oder zum nächsten Byte gewechselt. Die Bytes sind mit den Buchstaben **A**, **b**, **C** und **d** gekennzeichnet.

Nach der Eingabe des letzten Bytes die Taste **T1K** drücken, um zur Einstellung der Sensoradresse zu gelangen.

In der Anzeige erscheint **ln: x**. Die einzustellende Position blinkt.

Die Sensoradresse auf den Wert **1** für **Temp1** oder **2** für **Temp2** setzen. Mit Drücken der Taste **T1K** erfolgt der Sprung zur Einstellung des Temperatur-Korrekturwertes.

In der Anzeige erscheint **tC:xx**.

Eingabe des Korrekturwertes im Bereich zwischen **-9 und +9°C**. Mit Drücken der Taste **T1K** erfolgt der Sprung zur Einstellung der Temperatureinheit.

In der Anzeige erscheint **tU: x**.

Die Temperatureinheit auf **C** oder **F** setzen.

Mit der Taste **T1K** werden die eingegebenen Werte gespeichert und die Uhr geht dann in die Menüposition **t1** (respektive **t2**) zurück. Mit der Tastenkombination **T1K**+**T2L** erfolgt eine Rückkehr ohne Speicherung der Werte.

#### **4.7 Einstellen des TPHP LAN-Temperatursensors**

Nach der Eingabe von **5** in der Menü-Position **t1** (respektive **t2**) und Betätigung der Taste **T1L** wird das Untermenü für das Setzen der IP-Adresse des Temperatursensors, des Temperatur-Korrekturwertes, der Temperatureinheit sowie der Korrektur der Luftfeuchtigkeit und der Luftfeuchtigkeitseinheit geöffnet.

Nun blinkt der Einstellwert. Durch Drücken der Taste **T2K** wird der eingestellte Wert in Schritten von 1 erhöht. Durch Drücken der Taste **T2L** wird der Wert kontinuierlich erhöht.

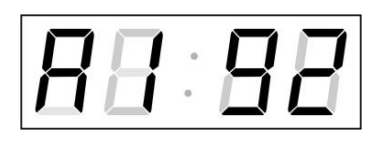

Schrittweise die vier Bytes für die IP-Adresse des Temperatursensors eingeben. Mit der Taste **T1K** wird zur nächsten Ziffer oder zum nächsten Byte gewechselt. Die Bytes sind mit den Buchstaben **A**, **b**, **C** und **d** gekennzeichnet.

Nach der Eingabe des letzten Bytes die Taste **T1K** drücken, um zur Einstellung des Temperatur-Korrekturwertes zu gelangen.

In der Anzeige erscheint **tC:xx**.

Eingabe des Korrekturwertes im Bereich zwischen **-9 und +9°C**. Mit Drücken der Taste **T1K** erfolgt der Sprung zur Einstellung der Temperatureinheit.

In der Anzeige erscheint **tU: x**.

Die Temperatureinheit auf **C** oder **F** setzen. Mit Drücken der Taste **T1K** erfolgt der Sprung zur Einstellung der Luftfeuchtigkeitskorrektur.

In der Anzeige erscheint **hC:xx**.

Eingabe des Korrekturwertes im Bereich zwischen **-9 und +9%**. Mit Drücken der Taste **T1K** erfolgt der Sprung zur Einstellung der Luftfeuchtigkeitseinheit.

In der Anzeige erscheint **hU: x**.

Luftfeuchtigkeitseinheit auf **rH** oder **Hr** setzen.

Mit der Taste **T1K** werden die eingegebenen Werte gespeichert und die Uhr geht dann in die Menüposition **t1** (respektive **t2**) zurück. Mit der Tastenkombination **T1K**+**T2L** erfolgt eine Rückkehr ohne Speicherung der Werte.

#### **4.8Einstellen eines TPHP LAN-Temperatursensors (Speisung über PoE)**

Nach der Eingabe von **6** in der Menü-Position **t1** (respektive **t2**) und Betätigung der Taste **T1L** wird das Untermenü für das Setzen der IP-Adresse des Temperatursensors, des Temperatur-Korrekturwertes, der Temperatureinheit sowie der Korrektur der Luftfeuchtigkeit und Luftfeuchtigkeitseinheit geöffnet.

Nun blinkt der Einstellwert. Durch Drücken der Taste **T2K** wird der eingestellte Wert in Schritten von 1 erhöht. Durch Drücken der Taste **T2L** wird der Wert kontinuierlich erhöht.

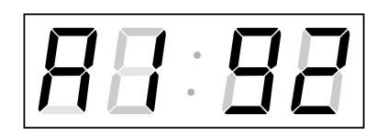

Schrittweise die vier Bytes für die IP-Adresse des Temperatursensors eingeben. Mit der Taste **T1K** wird zur nächsten Ziffer oder zum nächsten Byte gewechselt. Die Bytes sind mit den Buchstaben **A**, **b**, **C** und **d** gekennzeichnet.

Nach der Eingabe des letzten Bytes die Taste **T1K** drücken, um zur Einstellung der Sensoradresse zu gelangen.

In der Anzeige erscheint **In:x**. Die einzustellende Position blinkt.

Die Sensoradresse auf den Wert **1** für **Temp1** oder **2** für **Temp2** setzen. Mit Drücken der Taste **T1K** erfolgt der Sprung zur Einstellung des Temperatur-Korrekturwertes.

In der Anzeige erscheint **tC:xx**.

Eingabe des Korrekturwertes im Bereich zwischen **-9 und +9°C**. Mit Drücken der Taste **T1K** erfolgt der Sprung zur Einstellung der Temperatureinheit.

In der Anzeige erscheint **tU: x**.

Die Temperatureinheit auf **C** oder **F** setzen. Mit Drücken der Taste **T1K** erfolgt der Sprung zur Einstellung der Luftfeuchtigkeitskorrektur.

In der Anzeige erscheint **hC:xx**.

Eingabe des Korrekturwertes im Bereich zwischen **-9 und +9%**. Mit Drücken der Taste **T1K** erfolgt der Sprung zur Einstellung der Luftfeuchtigkeitseinheit.

In der Anzeige erscheint **hU: x**.

Luftfeuchtigkeitseinheit auf **rH** oder **Hr** setzen.

Mit der Taste **T1K** werden die eingegebenen Werte gespeichert und die Uhr geht dann in die Menüposition **t1** (respektive **t2**) zurück. Mit der Tastenkombination **T1K**+**T2L** erfolgt eine Rückkehr ohne Speicherung der Werte.

#### **4.9Einstellen eines TPH LAN-Temperatursensors**

Nach der Eingabe von **7** in der Menü-Position **t1** (respektive **t2**) und Betätigung der Taste **T1L** wird das Untermenü für das Setzen der IP-Adresse des Temperatursensors, des Temperatur-Korrekturwertes, der Temperatureinheit sowie der Korrektur der Luftfeuchtigkeit und Luftfeuchtigkeitseinheit geöffnet.

Nun blinkt der Einstellwert. Durch Drücken der Taste **T2K** wird der eingestellte Wert in Schritten von 1 erhöht. Durch Drücken der Taste **T2L** wird der Wert kontinuierlich erhöht.

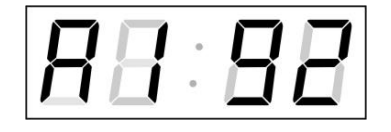

Schrittweise die vier Bytes für die IP-Adresse des Temperatursensors eingeben. Mit der Taste **T1K** wird zur nächsten Ziffer oder zum nächsten Byte gewechselt. Die Bytes sind mit den Buchstaben **A**, **b**, **C** und **d** gekennzeichnet.

Nach der Eingabe des letzten Bytes die Taste **T1K** drücken, um zur Einstellung des Temperatur-Korrekturwertes zu gelangen.

In der Anzeige erscheint **tC:xx**.

Eingabe des Korrekturwertes im Bereich zwischen **-9 und +9°C**. Mit Drücken der Taste **T1K** erfolgt der Sprung zur Einstellung der Temperatureinheit.

In der Anzeige erscheint **tU: x**.

Die Temperatureinheit auf **C** oder **F** setzen. Mit Drücken der Taste **T1K** erfolgt der Sprung zur Einstellung der Luftfeuchtigkeitskorrektur.

In der Anzeige erscheint **hC:xx**.

Eingabe des Korrekturwertes im Bereich zwischen **-9 und +9%**. Mit Drücken der Taste **T1K** erfolgt der Sprung zur Einstellung der Luftfeuchtigkeitseinheit.

In der Anzeige erscheint **hU: x**.

Luftfeuchtigkeitseinheit auf **rH** oder **Hr** setzen.

Mit der Taste **T1K** werden die eingegebenen Werte gespeichert und die Uhr geht dann in die Menüposition **t1** (respektive **t2**) zurück. Mit der Tastenkombination **T1K**+**T2L** erfolgt eine Rückkehr ohne Speicherung der Werte.

#### **4.10 Einstellen eines TPHB LAN-Temperatursensors**

In Nach der Eingabe von **8** in der Menü-Position **t1** (respektive **t2**) und Betätigung der Taste **T1L** wird das Untermenü für das Setzen der IP-Adresse des Temperatursensors, des Temperatur-Korrekturwertes, der Temperatureinheit, der Korrektur der Luftfeuchtigkeit, der Luftfeuchtigkeitseinheit sowie der Luftdruckkorrektur und der Luftdruckeinheit geöffnet.

Nun blinkt der Einstellwert. Durch Drücken der Taste **T2K** wird der eingestellte Wert in Schritten von 1 erhöht. Durch Drücken der Taste **T2L** wird der Wert kontinuierlich erhöht.

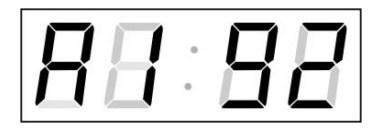

Schrittweise die vier Bytes für die IP-Adresse des Temperatursensors eingeben. Mit der Taste **T1K** wird zur nächsten Ziffer oder zum nächsten Byte gewechselt. Die Bytes sind mit den Buchstaben **A**, **b**, **C** und **d** gekennzeichnet.

Nach der Eingabe des letzten Bytes die Taste **T1K** drücken, um zur Einstellung des Temperatur-Korrekturwertes zu gelangen.

In der Anzeige erscheint **tC:xx**.

Eingabe des Korrekturwertes im Bereich zwischen **-9 und +9°C**. Mit Drücken der Taste **T1K** erfolgt der Sprung zur Einstellung der Temperatureinheit.

In der Anzeige erscheint **tU: x**.

Die Temperatureinheit auf **C** oder **F** setzen. Mit Drücken der Taste **T1K** erfolgt der Sprung zur Einstellung der Luftfeuchtigkeitskorrektur.

In der Anzeige erscheint **hC:xx**.

Eingabe des Korrekturwertes im Bereich zwischen **-9 und +9%**. Mit Drücken der Taste **T1K** erfolgt der Sprung zur Einstellung der Luftfeuchtigkeitseinheit.

In der Anzeige erscheint **hU: x**.

Luftfeuchtigkeitseinheit auf **rH** oder **Hr** setzen. Mit Drücken der Taste **T1K** erfolgt der Sprung zur Einstellung der Luftdruckkorrekur.

In der Anzeige erscheint **bC:xx**.

Eingabe des Korrekturwertes im Bereich zwischen **-9 und +9 hPA**. Mit Drücken der Taste **T1K** erfolgt der Sprung zur Einstellung der Luftdruckeinheit.

In der Anzeige erscheint **bU: x**.

Luftdruckeinheit auf **hp** setzen.

Mit der Taste **T1K** werden die eingegebenen Werte gespeichert und die Uhr geht dann in die Menüposition **t1** (respektive **t2**) zurück. Mit der Tastenkombination **T1K**+**T2L** erfolgt eine Rückkehr ohne Speicherung der Werte.

## **5 EINSTELLUNG DER TEMPERATURSENSOREN MIT IF-FERNBEDIENUNG**

Der Uhr ist eine zweistellige Adresse zugeordnet. Mit Hilfe der IR-Fernbedienung kann die Uhr gesperrt werden. Die Einstellung von Zeit, Datum und Uhrenparametern ist erst dann möglich, wenn die Uhr entriegelt wurde.

#### **Funktion der Tasten im normalen Darstellungsmodus**

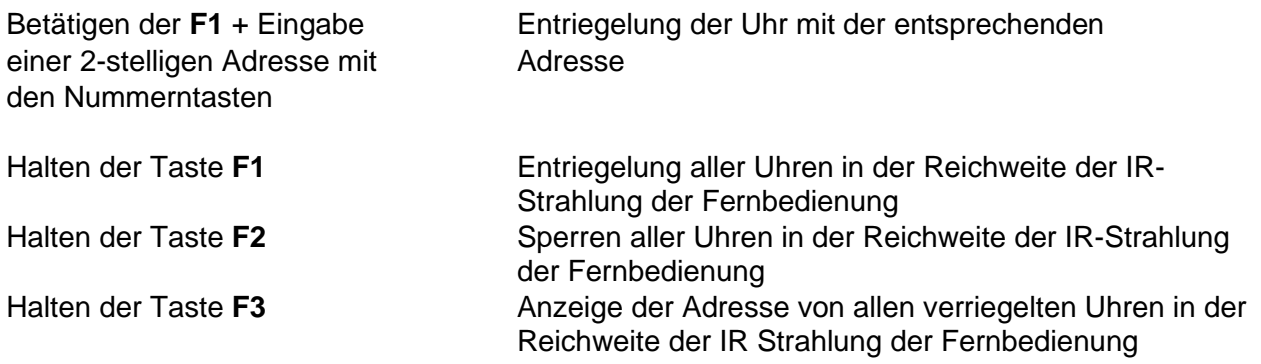

#### **Funktion der Tasten im "Uhren"-Modus (Temperaturanzeige)**

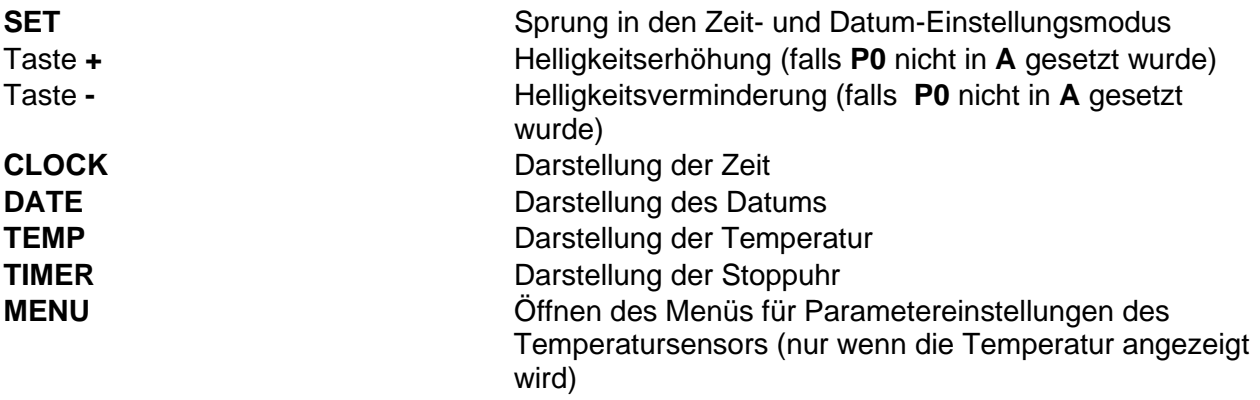

#### **5.1Einstellung von Temperatursensoren**

Das Menü für die Einstellung der Temperatursensoren wird durch langes Drücken der Taste **MENU** aufgerufen (Temperatur muss angezeigt werden).

In der Anzeige erscheint: **t1: 1**

Die einzelnen Einstellungsmöglichkeiten für die Parameter sind in der Tabelle Temperaturensensoren Menü-Tabelle dargestellt (Kap. 6).

#### **Funktion der Tasten im "Menü" Einstellungsmodus**

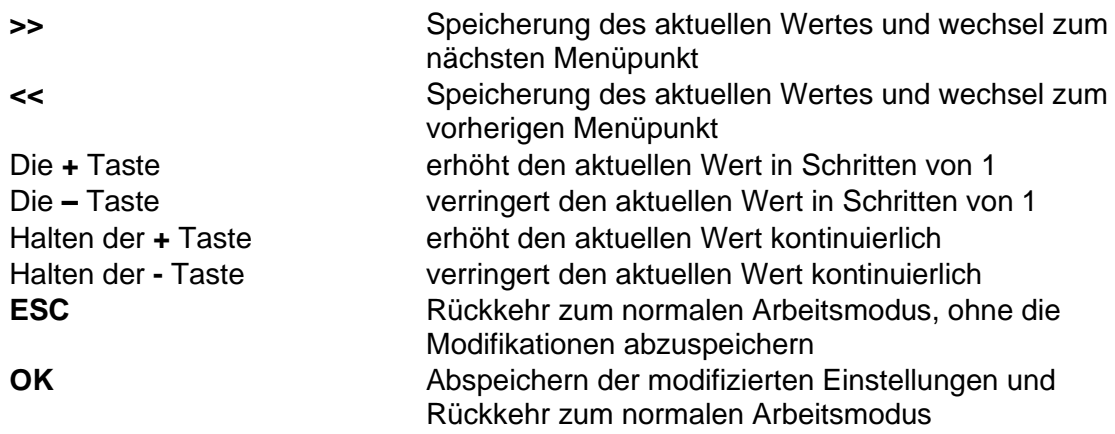

#### **5.2Einstellen eines voreingestellten Temperaturwertes (sensorunabhängig)**

Es ist möglich, ohne Temperatursensoren, in jeder Temperaturanzeige einen vordefinierten Temperaturwert anzuzeigen.

Nach der Eingabe von **0** in der Menü-Position **t1** (respektive **t2**) und Betätigung der Taste **SET** wird das Untermenü für die Einstellung des voreingestellten Temperaturwertes geöffnet.

In der Anzeige erscheint: **F: xx**. Die einzustellende Position blinkt.

Eingabe des Temperaturwertes im Bereich zwischen **-9 und 99°C**.

Mit der Taste **OK** werden die eingegebenen Werte gespeichert und die Uhr geht dann in die Menüposition **t1** (respektive **t2**) zurück. Mit der Taste **ESC** erfolgt eine Rückkehr ohne Speicherung der Werte.

#### **5.3Einstellen eines TP3-/TP30-Temperatursensors**

Nach der Eingabe von **1** in der Menü-Position **t1** (respektive **t2**) und Betätigung der Taste **SET** wird das Untermenü für das Setzen der Sensoradresse, des Temperatur-Korrekturwertes und der Temperatureinheit geöffnet.

In der Anzeige erscheint **A: x**. Die einzustellende Position blinkt.

Die Sensoradresse auf den Wert **1** für **Temp1** oder **2** für **Temp2** setzen. Mit Drücken der Taste **>>** erfolgt der Sprung zur Einstellung des Temperatur-Korrekturwertes.

In der Anzeige erscheint **tC: xx**.

Eingabe des Korrekturwertes im Bereich zwischen **-9 und +9°C**. Mit Drücken der Taste **>>** erfolgt der Sprung zur Einstellung der Temperatureinheit.

In der Anzeige erscheint **tU: x**.

Die Temperatureinheit auf **C** oder **F** setzen.

Mit der Taste **OK** werden die eingegebenen Werte gespeichert und die Uhr geht dann in die Menüposition **t1** (respektive **t2**) zurück. Mit der Taste **ESC** erfolgt eine Rückkehr ohne Speicherung der Werte.

#### **5.4Einstellen eines TPH-Temeratursensors (1 m)**

Nach der Eingabe von **2** in der Menü-Position **t1** (respektive **t2**) und Betätigung der Taste **SET** wird das Untermenü für das Setzen der der Sensoradresse, des Temperatur-Korrekturwertes, der Temperatureinheit sowie der Korrektur der Luftfeuchtigkeit und der Luftfeuchtigkeitseinheit geöffnet.

In der Anzeige erscheint **A: x**. Die einzustellende Position blinkt.

Die Sensoradresse auf den Wert **1** für **Temp1** oder **2** für **Temp2** setzen. Mit Drücken der Taste **>>** erfolgt der Sprung zur Einstellung des Temperatur-Korrekturwertes.

In der Anzeige erscheint **tC: xx**.

Eingabe des Korrekturwertes im Bereich zwischen **-9 und +9°C**. Mit Drücken der Taste **>>** erfolgt der Sprung zur Einstellung der Temperatureinheit.

In der Anzeige erscheint **tU: x**.

Die Temperatureinheit auf **C** oder **F** setzen. Mit Drücken der Taste **>>** erfolgt der Sprung zur Einstellung der Luftfeuchtigkeitskorrektur.

In der Anzeige erscheint **hC: xx**.

Eingabe des Korrekturwertes im Bereich zwischen **-9 und +9%**. Mit Drücken der Taste **>>** erfolgt der Sprung zur Einstellung der Luftfeuchtigkeitseinheit.

In der Anzeige erscheint **hU: x**.

Luftfeuchtigkeitseinheit auf **rH** oder **Hr** setzen.

Mit der Taste **OK** werden die eingegebenen Werte gespeichert und die Uhr geht dann in die Menüposition **t1** (respektive **t2**) zurück. Mit der Taste **ESC** erfolgt eine Rückkehr ohne Speicherung der Werte.

#### **5.5Einstellen eines TP LAN-Temperatursensors**

Nach der Eingabe von **3** in der Menü-Position **t1** (respektive **t2**) und Betätigung der Taste **SET** wird das Untermenü für das Setzen der IP-Adresse des Temperatursensors, des Temperatur-Korrekturwertes und der Temperatureinheit geöffnet.

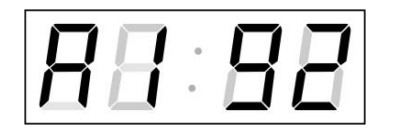

Schrittweise die vier Bytes für die IP-Adresse des Temperatursensors eingeben. Mit den Tasten **<<** und **>>** wird zur nächsten Ziffer oder zum nächsten Byte gewechselt. Die Bytes sind mit den Buchstaben **A**, **b**, **C** und **d** gekennzeichnet.

Nach der Eingabe des letzten Bytes die Taste **>>** drücken, um zur Einstellung des Temperatur-Korrekturwertes zu gelangen.

In der Anzeige erscheint **tC:xx**.

Eingabe des Korrekturwertes im Bereich zwischen **-9 und +9°C**. Mit Drücken der Taste **>>** erfolgt der Sprung zur Einstellung der Temperatureinheit.

In der Anzeige erscheint **tU: x**.

Die Temperatureinheit auf **C** oder **F** setzen.

Mit der Taste **OK** werden die eingegebenen Werte gespeichert und die Uhr geht dann in die Menüposition **t1** (respektive **t2**) zurück. Mit der Taste **ESC** erfolgt eine Rückkehr ohne Speicherung der Werte.

#### **5.6Einstellen eines TP LAN-Temperatursensors (Speisung über PoE)**

Nach der Eingabe von **4** in der Menü-Position **t1** (respektive **t2**) und Betätigung der Taste **SET** wird das Untermenü für das Setzen der IP-Adresse des Temperatursensors, des Temperatur-Korrekturwertes und der Temperatureinheit geöffnet.

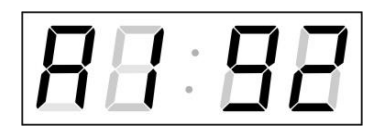

Schrittweise die vier Bytes für die IP-Adresse des Temperatursensors eingeben. Mit den Tasten **<<** und **>>** wird zur nächsten Ziffer oder zum nächsten Byte gewechselt. Die Bytes sind mit den Buchstaben **A**, **b**, **C** und **d** gekennzeichnet **d**.

Nach der Eingabe des letzten Bytes die Taste **>>** drücken, um zur Einstellung der Sensoradresse zu gelangen.

In der Anzeige erscheint **In: x**. Die einzustellende Position blinkt.

Die Sensoradresse auf **A** oder **b** setzen. Mit Drücken der Taste **>>** erfolgt der Sprung zur Einstellung des Temperatur-Korrekturwertes.

In der Anzeige erscheint **tC:xx**.

Eingabe des Korrekturwertes im Bereich zwischen **-9 und +9°C**. Mit Drücken der Taste **>>** erfolgt der Sprung zur Einstellung der Temperatureinheit.

In der Anzeige erscheint **tU: x**.

Die Temperatureinheit auf **C** oder **F** setzen.

Mit der Taste **OK** werden die eingegebenen Werte gespeichert und die Uhr geht dann in die Menüposition **t1** (respektive **t2**) zurück. Mit der Taste **ESC** erfolgt eine Rückkehr ohne Speicherung der Werte.

#### **5.7Einstellen eines TPHP LAN-Temperatursensors**

Nach der Eingabe von **5** in der Menü-Position **t1** (respektive **t2**) und Betätigung der Taste **SET** wird das Untermenü für das Setzen der IP-Adresse des Temperatursensors, des Temperatur-Korrekturwertes, der Temperatureinheit sowie der Korrektur der Luftfeuchtigkeit und der Luftfeuchtigkeitseinheit geöffnet.

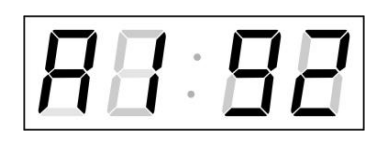

Schrittweise die vier Bytes für die IP-Adresse des Temperatursensors eingeben. Mit den Tasten **<<** und **>>** wird zur nächsten Ziffer oder zum nächsten Byte gewechselt. Die Bytes sind mit den Buchstaben **A**, **b**, **C** und **d** gekennzeichnet.

Nach der Eingabe des letzten Bytes die Taste **>>** drücken, um zur Einstellung des Temperatur-Korrekturwertes zu gelangen.

In der Anzeige erscheint **tC:xx**.

Eingabe des Korrekturwertes im Bereich zwischen **-9 und +9°C**. Mit Drücken der Taste **>>** erfolgt der Sprung zur Einstellung der Temperatureinheit.

In der Anzeige erscheint **tU: x**.

Die Temperatureinheit auf **C** oder **F** setzen. Mit Drücken der Taste **>>** erfolgt der Sprung zur Einstellung der Luftfeuchtigkeitskorrektur.

In der Anzeige erscheint **hC:xx**.

Eingabe des Korrekturwertes im Bereich zwischen **-9 und +9%**. Mit Drücken der Taste **>>** erfolgt der Sprung zur Einstellung der Luftfeuchtigkeitseinheit.

In der Anzeige erscheint **hU: x**.

Luftfeuchtigkeitseinheit auf **rH** oder **Hr** setzen.

Mit der Taste **OK** werden die eingegebenen Werte gespeichert und die Uhr geht dann in die Menüposition **t1** (respektive **t2**) zurück. Mit der Taste **ESC** erfolgt eine Rückkehr ohne Speicherung der Werte.

#### **5.8Einstellen eines TPHP Lan-Temperatursensors (Speisung über PoE)**

Nach der Eingabe von **6** in der Menü-Position **t1** (respektive **t2**) und Betätigung der Taste **SET** wird das Untermenü für das Setzen der IP-Adresse des Temperatursensors, des Temperatur-Korrekturwertes, der Temperatureinheit sowie der Korrektur der Luftfeuchtigkeit und der Luftfeuchtigkeitseinheit geöffnet.

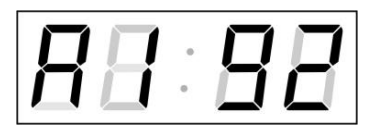

Schrittweise die vier Bytes für die IP-Adresse des Temperatursensors eingeben. Mit den Tasten **<<** und **>>** wird zur nächsten Ziffer oder zum nächsten Byte gewechselt. Die Bytes sind mit den Buchstaben **A**, **b**, **C** und **d** gekennzeichnet.

Nach der Eingabe des letzten Bytes die Taste **>>** drücken, um zur Einstellung der Sensoradresse zu gelangen.

In der Anzeige erscheint **In: x**. Die einzustellende Position blinkt.

Die Sensoradresse auf **A** oder **b** setzen. Mit Drücken der Taste **>>** erfolgt der Sprung zur Einstellung des Temperatur-Korrekturwertes.

In der Anzeige erscheint **tC:xx**.

Eingabe des Korrekturwertes im Bereich zwischen **-9 und +9°C**. Mit Drücken der Taste **>>** erfolgt der Sprung zur Einstellung der Temperatureinheit.

In der Anzeige erscheint **tU: x**.

Die Temperatureinheit auf **C** oder **F** setzen. Mit Drücken der Taste **>>** erfolgt der Sprung zur Einstellung der Luftfeuchtigkeitskorrektur.

In der Anzeige erscheint **hC:xx**.

Eingabe des Korrekturwertes im Bereich zwischen **-9 und +9%**. Mit Drücken der Taste **>>** erfolgt der Sprung zur Einstellung der Luftfeuchtigkeitseinheit.

In der Anzeige erscheint **hU: x**.

Luftfeuchtigkeitseinheit auf **rH** oder **Hr** setzen.

Mit der Taste **OK** werden die eingegebenen Werte gespeichert und die Uhr geht dann in die Menüposition **t1** (respektive **t2**) zurück. Mit der Taste **ESC** erfolgt eine Rückkehr ohne Speicherung der Werte.

#### **5.9Einstellen des TPH LAN-Temperatursensors**

Nach der Eingabe von **7** in der Menü-Position **t1** (respektive **t2**) und Betätigung der Taste **SET** wird das Untermenü für das Setzen der IP-Adresse des Temperatursensors, des Temperatur-Korrekturwertes, der Temperatureinheit sowie der Korrektur der Luftfeuchtigkeit und der Luftfeuchtigkeitseinheit geöffnet.

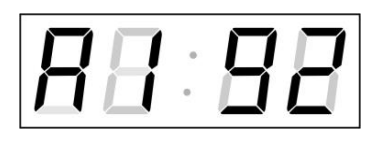

Schrittweise die vier Bytes für die IP-Adresse des Temperatursensors eingeben. Mit den Tasten **<<** und **>>** wird zur nächsten Ziffer oder zum nächsten Byte gewechselt. Die Bytes sind mit den Buchstaben **A**, **b**, **C** und **d** gekennzeichnet.

Nach der Eingabe des letzten Bytes die Taste **>>** drücken, um zur Einstellung des Temperatur-Korrekturwertes zu gelangen.

In der Anzeige erscheint **tC:xx**.

Eingabe des Korrekturwertes im Bereich zwischen **-9 und +9°C**. Mit Drücken der Taste **>>** erfolgt der Sprung zur Einstellung der Temperatureinheit.

In der Anzeige erscheint **tU: x**.

Die Temperatureinheit auf **C** oder **F** setzen. Mit Drücken der Taste **>>** erfolgt der Sprung zur Einstellung der Luftfeuchtigkeitskorrektur.

In der Anzeige erscheint **hC:xx**.

Geben Sie den Korrekturwert ein. Der Bereich liegt zwischen **-9 und +9%**. Mit der Taste **>>** gelangen Sie zur Einstellung der Luftfeuchtigkeitseinheit.

In der Anzeige erscheint **hU: x**.

Luftfeuchtigkeitseinheit auf **rH** oder **Hr** setzen.

Mit der Taste **OK** werden die eingegebenen Werte gespeichert und die Uhr geht dann in die Menüposition **t1** (respektive **t2**) zurück. Mit der Taste **ESC** erfolgt eine Rückkehr ohne Speicherung der Werte.

#### **5.10 Einstellen eines TPHB LAN-Temperatursensors**

Nach der Eingabe von **8** in der Menü-Position **t1** (respektive **t2**) und Betätigung der Taste **SET** wird das Untermenü für das Setzen der IP-Adresse des Temperatursensors, des Temperatur-Korrekturwertes, der Temperatureinheit, der Korrektur der Luftfeuchtigkeit, der Luftfeuchtigkeitseinheit sowie der Luftdruckkorrektur und der Luftdruckeinheit geöffnet.

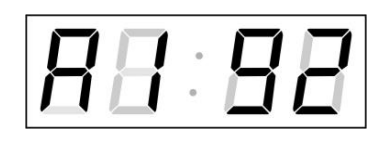

Schrittweise die vier Bytes für die IP-Adresse des Temperatursensors eingeben. Mit den Tasten **<<** und **>>** wird zur nächsten Ziffer oder zum nächsten Byte gewechselt. Die Bytes sind mit den Buchstaben **A**, **b**, **C** und **d** gekennzeichnet.

Nach der Eingabe des letzten Bytes die Taste **>>** drücken, um zur Einstellung des Temperatur-Korrekturwertes zu gelangen.

In der Anzeige erscheint **tC:xx**.

Eingabe des Korrekturwertes im Bereich zwischen **-9 und +9°C**. Mit Drücken der Taste **>>** erfolgt der Sprung zur Einstellung der Temperatureinheit.

In der Anzeige erscheint **tU: x**.

Die Temperatureinheit auf **C** oder **F** setzen. Mit Drücken der Taste **>>** erfolgt der Sprung zur Einstellung der Luftfeuchtigkeitskorrektur.

In der Anzeige erscheint **hC:xx**.

Eingabe des Korrekturwertes im Bereich zwischen **-9 und +9%**. Mit Drücken der Taste **>>** erfolgt der Sprung zur Einstellung der Luftfeuchtigkeitseinheit.

In der Anzeige erscheint **hU: x**.

Luftfeuchtigkeitseinheit auf **rH** oder **Hr** setzen. Mit Drücken der Taste **>>** erfolgt der Sprung zur Einstellung der Luftdruckkorrekur.

In der Anzeige erscheint **bC:xx**.

Eingabe des Korrekturwertes im Bereich zwischen **-9 und +9 hPA**. Mit Drücken der Taste **>>** erfolgt der Sprung zur Einstellung der Luftdruckeinheit.

In der Anzeige erscheint **bU:x**.

Luftdruckeinheit auf **hp** setzen.

Mit der Taste **OK** werden die eingegebenen Werte gespeichert und die Uhr geht dann in die Menüposition **t1** (respektive **t2**) zurück. Mit der Taste **ESC** erfolgt eine Rückkehr ohne Speicherung der Werte.

## **6 TEMPERATURSENSOREN MENÜ-TABELLE**

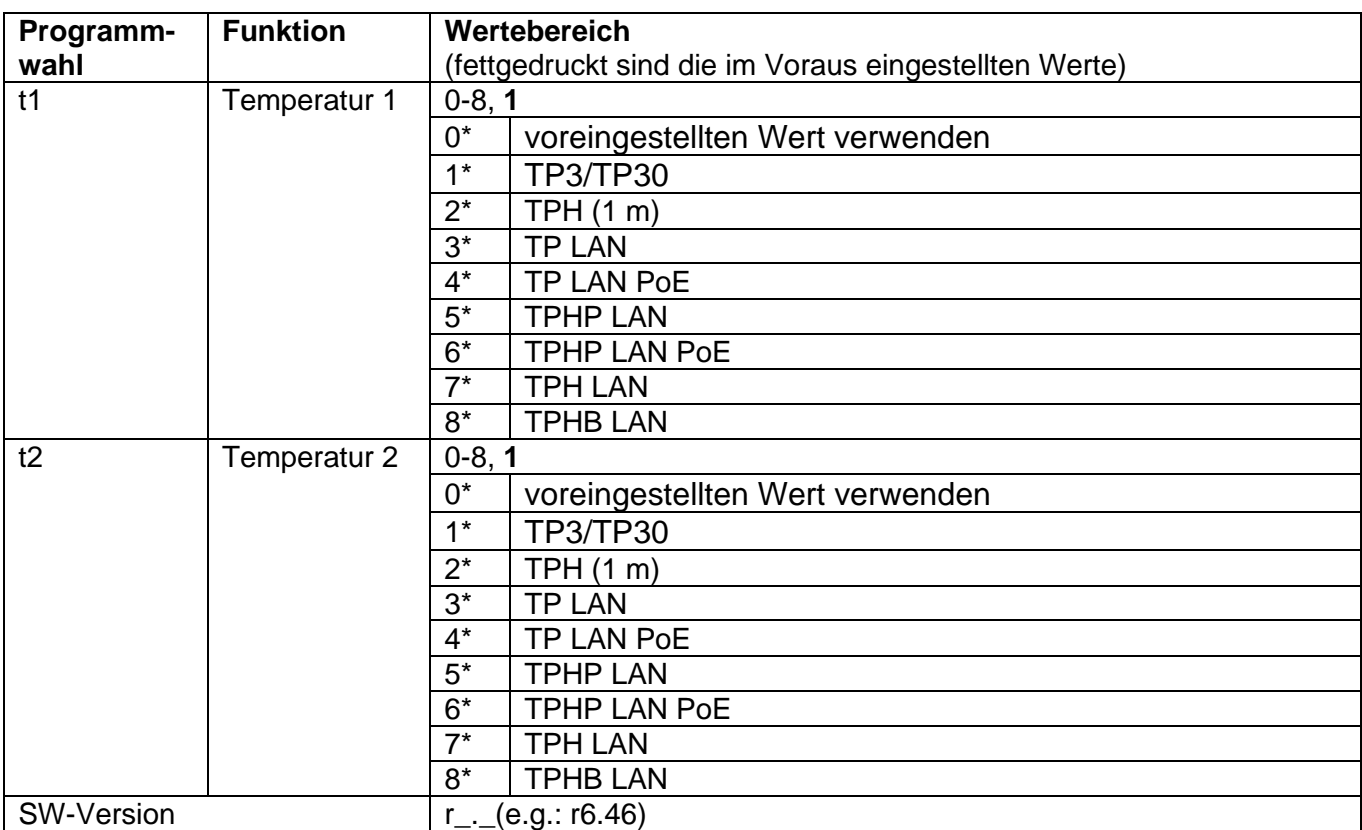

• \* Möglichkeit, das Untermenü aufzurufen.

• Die Werte 3-8 für t1 und t2 sind nur für die Varianten NTP, PoE und WiFi verfügbar.

## **7 BEDIENUNG DER STOPPUHR ÜBER EXTERNE TASTATUR**

Die Einstellung und Bedienung der Stoppuhr erfolgt über drei Tasten an der angeschlossenen Tastatur. Das Verbindungskabel der Tastatur wird in den CTRL-Stecker angeschlossen (Beschreibung der Kabelverbindung in Kapitel 1.3).

#### **Abkürzungen für die Tastenbetätigungen**

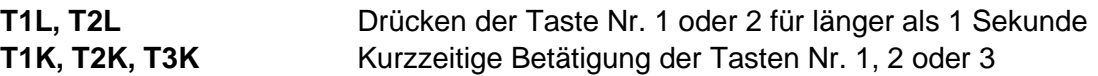

#### **Funktion der Tasten in der Betriebsart "Stoppuhr"**

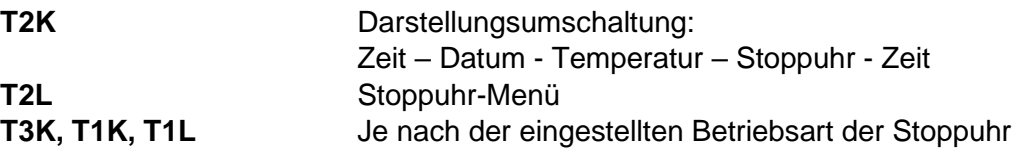

#### **7.1Stoppuhr-Menü**

Geöffnet wird dieses Menü mit langem Drücken der Taste **T2** (die Stoppuhr muss dargestellt sein). Die Parametereinstellung erfolgt entsprechend der Menütabelle (siehe Kap. 6).

#### **Tastenfunktion im "Stoppuhr-Menü"-Modus**

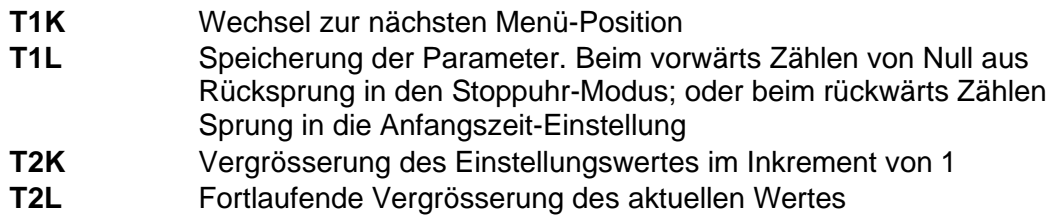

#### **7.2Setzen der Startzeit beim Rückwärtszählen**

Parameter entsprechend der Stoppuhr-Menü-Tabelle eingeben. Beim Anwählen des Rückwärtszählens ab einer voreingestellten Startzeit wird die geforderte Zeit aus dem Stoppuhr-Menü oder direkt vom "Stoppuhr"-Darstellungsmodus durch Drücken der Taste **T1L** eingestellt. Die einzustellende Position blinkt.

Drücken der Taste **T2K** bewirkt das Vergrößern des Einstellungswertes jeweils um 1, Drücken der Taste **T2L** verkleinert den Einstellungswert um 1.

Drücken der Taste **T1K** hat den Sprung zur nächsten Position zur Folge. Mit der Taste **T1L** werden die Einstellungen gespeichert und die Uhr kehrt zurück in den "Stoppuhr"-Darstellungsmodus.

Je nach der Einstellung von **S2** (Zähleinheit) erfolgt die Eingabe von Daten in der folgenden Reihenfolge:

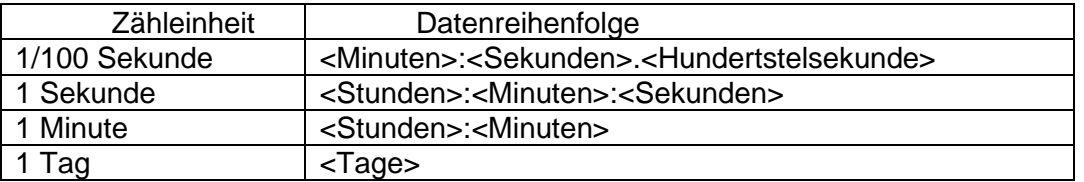

Mit der Taste **T1L** werden die eingegebenen Daten gespeichert und die Uhr kehrt in den "Stoppuhr"-Darstellungsmodus zurück.

## **8 BEDIENUNG DER STOPPUHR ÜBER DIE INFRAROT-FERNBEDIENUNG**

Der Uhr mit der IR-Fernbedienung sind zweistellige Adressen zugeordnet, die das Sperren der Stoppuhr ermöglichen. Die Einstellung der Stoppuhr-Parameter ist nur nach der Entriegelung der Uhr möglich

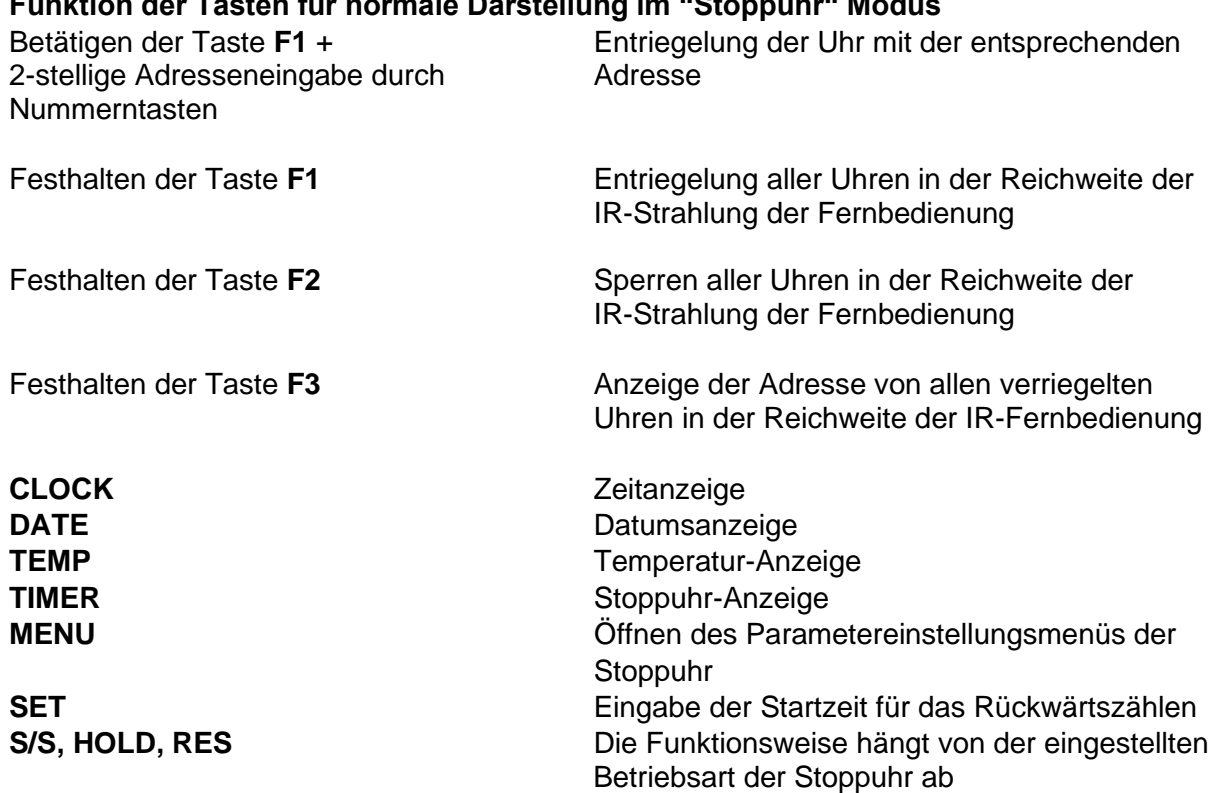

### **Funktion der Tasten für normale Darstellung im "Stoppuhr" Modus**

#### **8.1 Das Stoppuhr-Menü**

Mit der Taste **MENÜ** wird das Stoppuhr-Menü geöffnet (bei der Stoppuhr dargestellt in der Anzeige). Die Einstellung von Parametern ist in der StoppuhrMenü-Tabelle angezeigt (Kap. 6).

#### **Tastenfunktion im "MENU" Betriebsmodus**

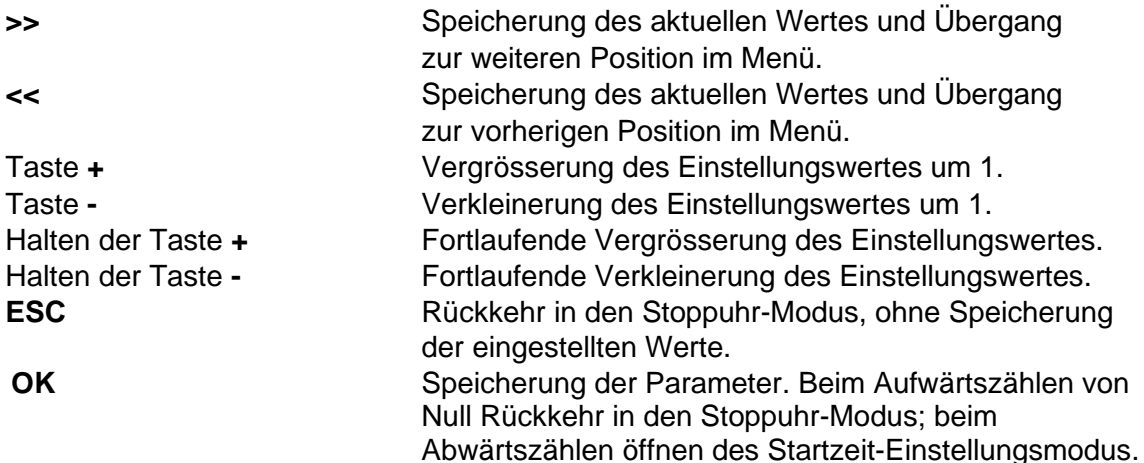

#### **8.2Setzen der Startzeit beim Rückwärtszählen**

1 Sekunde 1 Minute

1 Tag  $\vert$  <Tage>

Parameter entsprechend der Stoppuhr Menü-Tabelle eingeben. Beim Anwählen des Rückwärtszählens ab einer voreingestellten Startzeit wird das Untermenü für die Einstellungen mit der Taste **OK** von der Stoppuhr-Menü geöffnet, oder direkt aus dem "Stoppuhr"-Darstellungsmodus durch Drücken der SET Taste **T1L**. Die einzustellende Position blinkt.

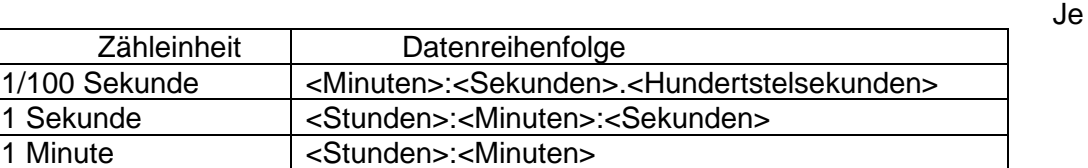

nach der Einstellung von **S2** (Zähleinheit) erfolgt die Eingabe von Daten in der folgenden Reihenfolge:

Mit der Taste **OK** werden die eingegebenen Daten gespeichert und die Stoppuhr kehrt in die Darstellung der Startzeit zurück. Drücken der Taste **ESC** bewirkt die Rückkehr ohne Speicherung der Werte.

## **9 STOPPUHR MENÜ-TABELLE**

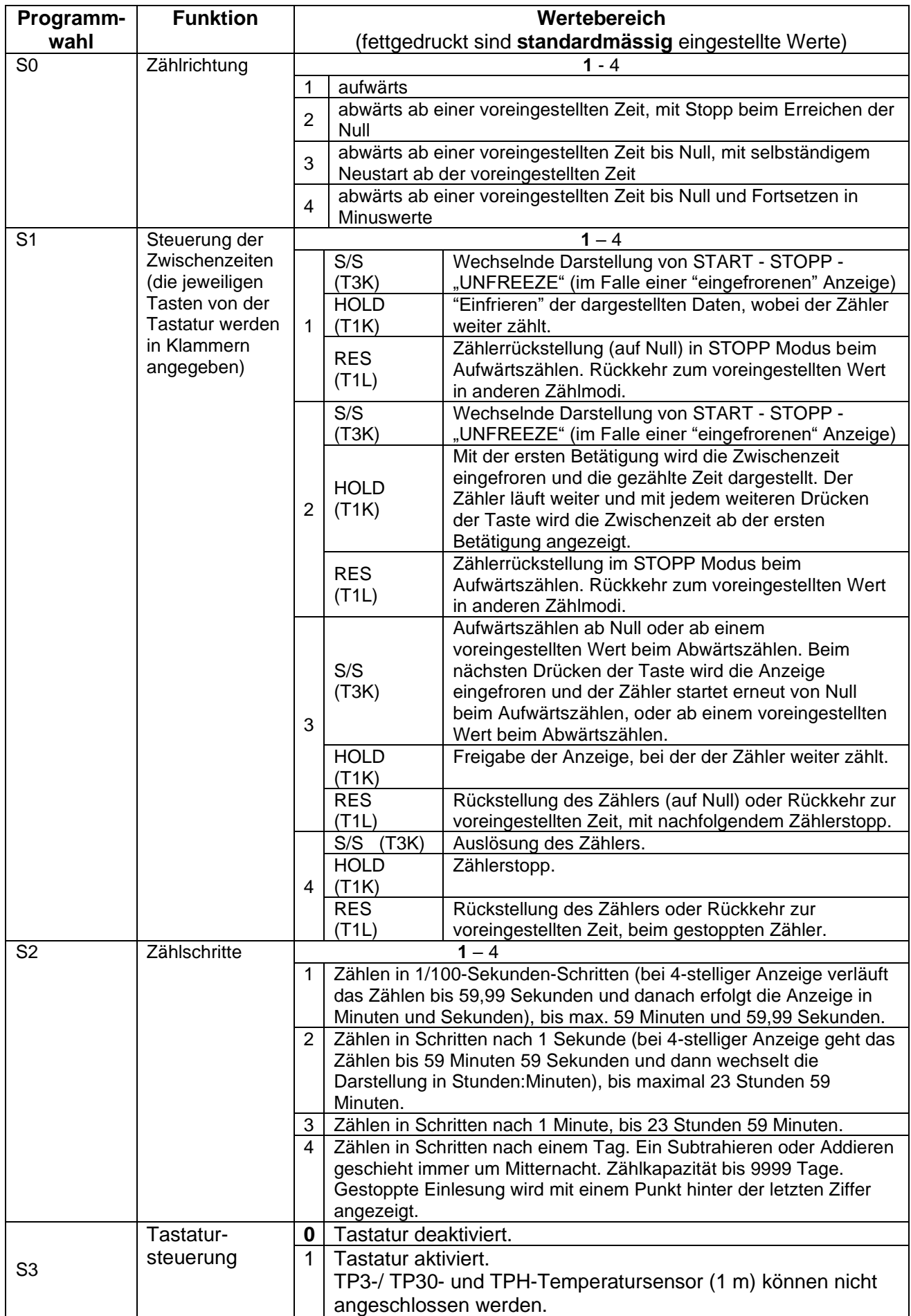

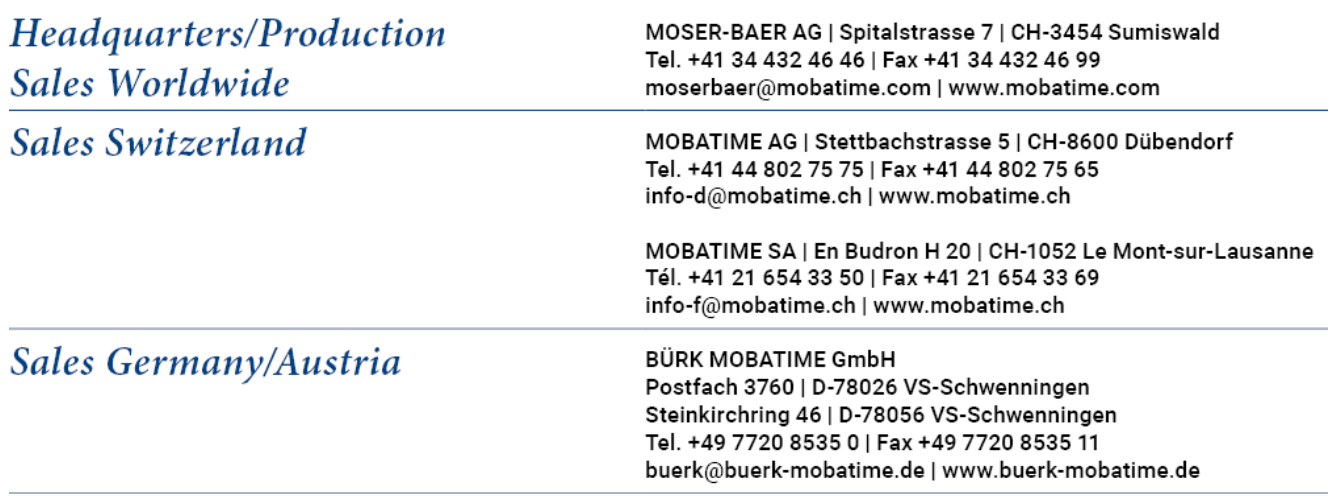